## IPG - Internet Paging Gateway Version 2.13

Hark Technologies

March 18, 2009

### Copyright

Copyright © 2006 Onix Electronic Systems, LLC. All rights reserved. No part of this publication may be reproduced, stored in a retrieval system, or transmitted in any form or by any means, electronic, mechanical, photocopying, recording, or otherwise, without the prior written consent of Onix Electronic Systems, LLC. 717 Old Trolley Rd Ste 6  $#$ 163 Summerville, SC 29485.

### Changes

The material in this document is for information only and is subject to change without notice. While reasonable efforts have been made in the preparation of this document to assure its accuracy, Onix Electronic Systems, LLC. assumes no liability resulting from errors or omissions in this document or the use of the information contained herein. Onix Electronic Systems, LLC. reserves the right to make changes in the product design without reservation and without notification to its users.

### Hark Technologies Software License Agreement

In return for acquiring a license to use the software ("Software") and related documentation, you agree to the following terms and conditions:

- 1. License. This Agreement grants you, the Licensee, a license to: (a) use the Software on a single computer system or, in the case of a multi-user or networked system which permits access to the Software by more than one user at the same time, at a single working location: and (b) make one copy of the software in machine readable form solely for back-up purposes provided you reproduce Hark Technologies notice and any proprietary legends.
- 2. Restrictions. You may not distribute copies of the Software to others or electronically transfer the Software from one computer to another over a network. You may not use the Software from multiple locations of a multi-user or network system at any time. The Software contains trade secrets and in order to protect them you may not decompile, reverse engineer, disassemble, or otherwise reduce the Software to a human-perceivable form. YOU MAY NOT MODIFY, ADAPT, TRANSLATE, RENT, LEASE, LOAN, RE-SELL FOR PROFIT, DISTRIBUTE, NETWORK OR CREATE DERIVATIVE WORKS BASED UPON THE SOFTWARE OR ANY PART THEREOF.
- 3. Ownership of Software. As Licensee, you own the media upon which the software is recorded or fixed, but Onix Electronic Systems retains title and ownership of the Software recorded on the original media and all subsequent copies of the Software, regardless of the form of media in which or on which the original and other copies may exist. This license is not a sale of the Software or any copy.
- 4. Confidentiality. You agree to maintain the Software in confidence and to not disclose the Software to any third party without the express written consent of Onix Electronic Systems. You further agree to take all reasonable precautions to preclude access of unauthorized persons to the Software.
- 5. Term. This license is effective until terminated. You may terminate the license at any time by destroying the Software (including the related documentation) together

with all copies or modifications in any form. Onix Electronic Systems will have the right to terminate your license immediately if you fail to comply with any term or condition of this Agreement. Upon any termination, including termination by you, you must destroy the Software (including all related documentation) together with all copies or modifications in any form.

- 6. Limited Warranty. Onix Electronic Systems warrants only the media upon which the Software is furnished will be free from defects in material or workmanship under normal use and service for a period of thirty (30) days from the date of delivery to you. ONIX ELECTRONIC SYSTEMS DOES NOT AND CANNOT WAR-RANT THE PERFORMANCE OR RESULTS YOU MAY OBTAIN BY USING THE SOFTWARE OR DOCUMENTATION. THE FORGOING STATES THE SOLE AND EXCLUSIVE REMEDIES ONIX ELECTRONIC SYSTEMS WILL PROVIDE FOR BREACH OF WARRANTY. EXCEPT FOR THE FOREGOING LIMITED WARRANTY, ONIX ELECTRONIC SYSTEMS MAKES NO WAR-RANTIES, EXPRESS OR IMPLIED, AS TO NONINFRINGEMENT OF THIRD PARTY RIGHTS, MERCHANTABILITY OR FITNESS FOR A PARTICULAR PURPOSE. Some states do not allow the exclusion of implied warranties or limitations on how long an implied warranty may last, so the above limitations may not apply to you. This warranty gives you specific legal rights and you may also have other rights which vary from state to state.
- 7. Limitations of Liability. IN NO EVENT WILL ONIX ELECTRONIC SYSTEMS BE LIABLE TO YOU FOR ANY SPECIAL DAMAGES, INCLUDING ANY LOST PROFITS, LOST SAVINGS OR OTHER INCIDENTAL OR CONSEQUENTIAL DAMAGES, EVEN IF ONIX ELECTRONIC SYSTEMS HAS BEEN ADVISED OF THE POSSIBILITY OF SUCH DAMAGES, OR FOR ANY CLAIM BY ANY OTHER PARTY. Some states do not allow the exclusion or limitation of special, incidental, or consequential damages, so the above limitation or exclusion may not apply to you.
- 8. Limitation of Remedies. Onix Electronic Systems' entire liability and your exclusive remedy shall be: (a) the replacement of any media not meeting Onix Electronic Systems' limited warranty which is returned to Onix Electronic Systems; or (b) if Onix Electronic Systems or its distributors is unable to deliver replacement media which is free of defects in material or workmanship, you may terminate this Agreement by returning the Software and your money will be refunded.
- 9. Export. You acknowledge that the laws and regulations of the United States restrict the export and re-export of the Software. You agree that you will not export or reexport the Software or media in any form without the appropriate United States and foreign government approval.
- 10. Government Restricted Rights Legend for Units of the DOD. Use, duplication or disclosure by the Government is subject to restrictions as set forth in subparagraph  $(c)(1)(ii)$  of the Rights in Technical Data and Computer Software clause at 252.227-7013. Onix Electronic Systems, LLC., 717 Old Trolley Rd Ste 6 #163, Summerville, SC 29485.

## **Contents**

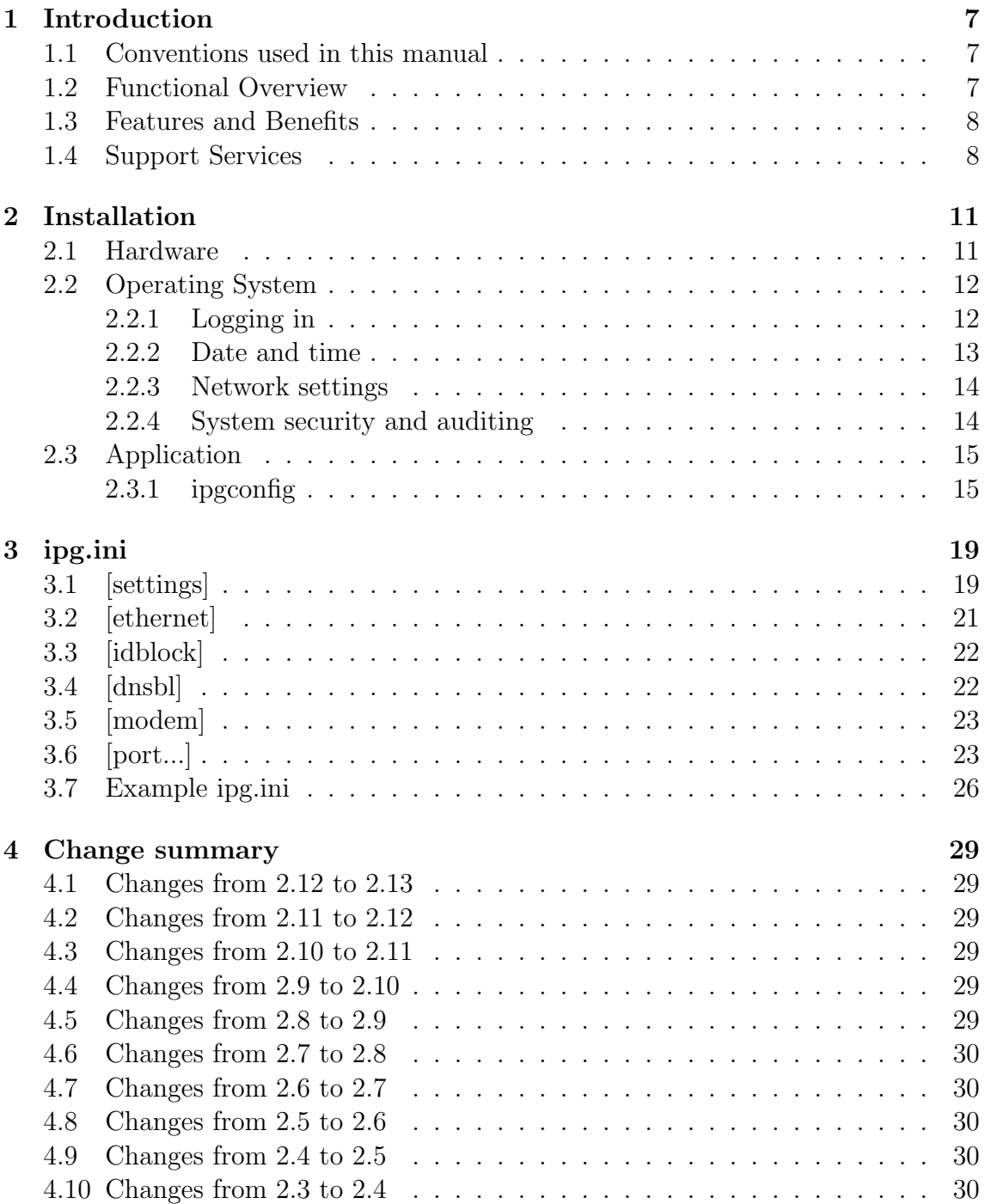

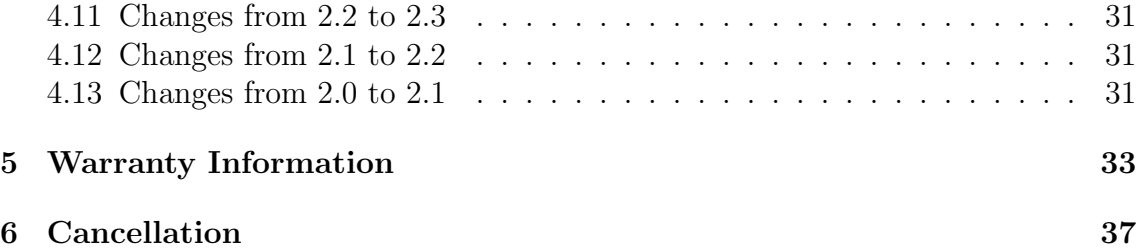

## <span id="page-6-0"></span>Chapter 1

## Introduction

## <span id="page-6-1"></span>1.1 Conventions used in this manual

- Names of keys are shown in <>. For example, <TAB>, <ENTER>, <SHIFT>, and <CTRL>.
- Certain actions require the simultaneous use of multiple key strokes. For example, <CTRL>+<A> means that you must hold down the Control key while you press the A key.
- Certain functions are to be performed from the command line. The command to be types will be displayed in the Courier font. For example, type cat /etc/hosts, means to type 'cat /etc/hosts' from the command line.
- Some programs such as rtview require cursor navigation. This is performed with the arrow keys. Up arrow will go up a line, and down arrow will go down one line. If there are more ports defined than can fit on the screen, the Page Up and Page Down keys can be used to go a page up and a page down respectively. Also the Home and End keys can be used to go to the first entry on the screen and the last entry on the screen respectively.
- Any time you see a line ending with  $\setminus$ , it is a continuation line. You may see these in a configuration file listing. It means that the line should be entered as a complete line without pressing <ENTER> between the lines. There may be more than one line ending with  $\langle$  if the line is very long.

## <span id="page-6-2"></span>1.2 Functional Overview

The IPG consists of a hardware device that is used to receive paging traffic over the Internet. Specifically, the IPG accepts HTTP, SMTP, SNPP, and WCTP messages, converts them using common paging protocols such as TAP and TNPP, then sends them to your paging terminal using an RS-232 connection. The IPG software allows you to configure and define how you will be using the IPG. Various configuration <span id="page-7-2"></span>parameters that you can identify include the ethernet interface and serial port information.

Three different serial protocols are supported for sending messages to local paging terminals. First, GCP (Glenayre Computer Protocol) can be used to quickly send paging messages to Glenayre paging terminals and other terminals that support the Glenayre @PO command. Second, TAP (Telecator Alphanumeric Protocol) sends to any terminal which supports the TAP standard. This is a slow high-overhead protocol and is not recommended for heavy usage. Finally, TNPP (Telecator Network Paging Protocol) is also a higher throughput paging protocol. In addition TNPP supports link tests so your paging terminal can alarm on link failure (if it supports this). Regarding throughput, the TAP protocol can send one message about every 7 seconds, while GCP and TNPP can send at least 1 packet every 1 second.

The IPG uses an idblock table to determine the protocol and destination used to send messages. The pager ID from the message is used when searching through the routing table. Once a match is found the IPG uses the programmed destination string to determine the protocol and the port used to send the message.

### <span id="page-7-0"></span>1.3 Features and Benefits

- Convert incoming HTTP (web), SMTP (email), SNPP, or WCTP to GCP, TAP, or TNPP over RS-232.
- Connects to the internet using a 10base/T (or 100base/T) connection.
- Four port version supports four serial ports for routing messages to different paging terminals based on ID blocks.
- Can send messages via SMTP, SNPP, or WCTP.
- Embedded Linux for quick boot and minimal maintenance.
- No fans or hard drives to wear out and fail.

## <span id="page-7-1"></span>1.4 Support Services

If you have any questions about the IPG, please refer to this manual first.

The support email address listed in the beginning of this manual is the best way to contact us for non-emergency technical support.

If you cannot find the answer, contact technical support at the following numbers. High quality, responsive technical support is available 24 hours a day, 7 days a week, including holidays.

For technical support between the hours of 7:30 AM and 4:30 PM Eastern Time, Monday through Friday, excluding holidays, call 843-821-6888. For technical support outside of normal business hours or on holidays, call 843-821-6888. The voice mail operator will answer your call. This number allows you to leave a message for normal business matters, or initiate a page for immediate technical support. The voice mail attendant will lead you through the appropriate procedures. For matters that do not require an urgent response, leave a voice mail message within the general mailbox.

For urgent matters that require that you speak to an on-call technician, select the appropriate key identifying the product for which you need technical support. After the technician's greeting, leave a short message with the area code and phone number at which you can be reached. The on-call technician will be paged and will return your call.

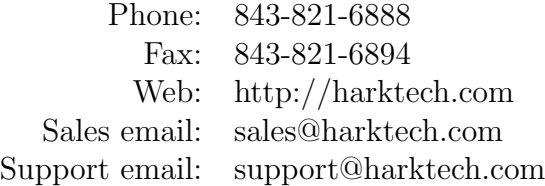

CHAPTER 1. INTRODUCTION

## <span id="page-10-0"></span>Chapter 2

## Installation

## <span id="page-10-1"></span>2.1 Hardware

The IPG comes in a small enclosure and doesn't require any special mounting procedures. Included is a 5VDC wall transformer. The power supply uses a special screw-on connector to prevent accidental unplugging.

> CAUTION! Use only the 5 volt power supply provided with the IPG device. Use of a higher voltage power supply will cause serious damage to the equipment and will void the warranty

Perform the following to setup the IPG network hardware connections:

- 1. If using a network interface, connect the Ethernet cable to the RJ-45 connector located on the front of the IPG device.
- 2. If using a dialup ISP, connect the modem to the PORT4 located on the rear of the IPG device.
- 3. Connect an RS-232 cable from the paging terminal to PORT1, PORT2, or PORT3 located on the rear of the IPG device. The RS-232 ports are wired as a DTE device. If you are replacing a modem a NULL MODEM adapter will be needed. The number of serial ports that are functional is dictated by the IPG model that was purchased and the number of paging terminals that are being connected. Single port IPG use the Aux port to communicate with the paging terminal.
- 4. Connect a laptop or dumb terminal to the CONSOLE port located on the front of the IPG device. The RS-232 ports are wired as a DTE device. If you are connecting to another PC a NULLMODEM adapter will be needed. Note that the Communication software on the terminal must be running at 115200

<span id="page-11-2"></span>baud. The laptop or dumb terminal will be used to access the configuration, setup, and diagnostic applications.

5. The AUX port is used for displaying system messages. A laptop or dumb terminal can be connected to the this port located on the rear of the IPG device. The RS-232 ports are wired as a DTE device. If you are connecting to another PC a NULLMODEM adapter will be needed. Note that the Communication software on the terminal must be running at 38400 baud to communicate with the Aux port.

## <span id="page-11-0"></span>2.2 Operating System

The IPG uses the Linux Operating System. The system is preconfigured from the factory and most operating system configuration can be performed from the main menu.

### <span id="page-11-1"></span>2.2.1 Logging in

In order to perform any maintenance or setup procedure in the IPG, you must first login. You may login directly through the console port on the front of the IPG using a terminal or terminal emulation software running on a computer like HyperTerminal. The console port on the front of the IPG uses standard PC DB-9 pinout so you will need a null modem cable. The console baud rate is 115200, No parity, 8 Data bits, and 1 Stop bit. Also make sure to set the handshaking in your terminal emulator to None.

To login remotely you will need to use an ssh client. Ssh is an encrypted shell access that works over the network connection. Most Unix and Linux systems include an ssh client now. A Windows ssh client is available at http://www.chiark.greenend.org.uk/ sgtatham/putty/download.html .

The username for logging in is root. At the

```
Hark Technologies
http://harktech.com
```
ipg.harktech.com login:

prompt enter root. Next you will see:

Password:

Enter the password written on the temporary sticker on the IPG chassis. If your system doesn't have a temporary sticker, call Hark support for the password. Each shipment of IPG's use different passwords for security reasons.

Once logged in you will see the main menu. For example:

```
IPG version..: 2.13
Host name....: ipg.harktech.com (Please update hostname)
IP address...: 10.100.1.108
Netmask......: 255.255.255.0
MAC address..: 00:d0:69:40:34:42
Date/time....: 2006/05/05 20:37:39 TZ=EST5EDT,M3.2.0/2,M11.1.0/2
1) Stop Syslog and View Errors
2) Stop Syslog and View Debug
3) Edit Routing Entries
8) System Utilities
9) System Configuration
```
Enter selection (or L to Log Off):

#### <span id="page-12-0"></span>2.2.2 Date and time

The date and time are set to US/Eastern by default. You may need to adjust the time and/or time zone for your installation. To do this select menu option 9 from the IPG Main Menu. Then select 4) Set date/time and timezone. You will see the following prompt:

The system will automatically be rebooted after setting the timezone. Do you wish to continue (Y/N) [N]:

Enter Y to continue. Entering anything else will abort. Next you will see:

Enter date (yyyy/mm/dd) [2006/05/05]:

The date must be entered with the 4-digit year first then a two-digit month number and two-digit day-of-month using / for the separator. The value in the square brackets is the default. Just press <ENTER> to use the value in brackets. Next the time is entered.

Enter time (HH:MM) [20:42]:

The time is entered as a two-digit hour and two-digit minute with a colon separating them. Next you will see:

Timezones are entered with the 3 letter code for standard time followed by the hours west of UTC followed by the 3 letter code for daylight saving time. For example, EST5EDT

- <span id="page-13-2"></span>NOTE: EST is always 5. If your location honors Daylight Saving enter EST5EDT otherwise enter EST5EST.
- NOTE: New timezone rules add ,M3.2.0/2,M11.1.0/2 after EST5EDT this means 2nd Sun of Mar at 2am and 1st Sun of Nov at 2am

```
Enter timezone [EST5EDT]:
```
Now you should see:

About to set the clock to 2006/05/05 20:42 EST5EDT and reboot Are you sure (Y/N) [N]:

### <span id="page-13-0"></span>2.2.3 Network settings

The network configuration is also in the System Configuration menu. Select option 1 for Ethernet settings. The following shows the ethernet configuration prompts with values:

```
Enable Ethernet Interface (Y/N) [Y]:
Ethernet device name (normally eth0) [eth0]:
Use DHCP (Y/N) [Y]:
```
Save changes?

If you choose to enter static IP information you will see something similiar to the following:

```
Enable Ethernet Interface (Y/N) [Y]:
Ethernet device name (normally eth0) [eth0]:
Use DHCP (Y/N) [Y]: n
IP Address []: 10.100.1.108
Netmask []: 255.255.255.0
Default gateway []: 10.100.1.254
Nameserver 1 []: 10.100.1.1
Nameserver 2 []: 10.100.1.2
```
Save changes?

### <span id="page-13-1"></span>2.2.4 System security and auditing

The Linux system chosen has proven to be secure against typical attacks. First, only essential system services are enabled. The sshd daemon provides a secure shell for remote access. Unlike telnet, the username and password are encrypted before being <span id="page-14-2"></span>sent. Ssh can also be used to copy files using the companion utility scp. Scp also uses encrypted username and password unlike ftp. To see a list of ports currently listening, type the following:

netstat -ln

You should see something similiar to the following:

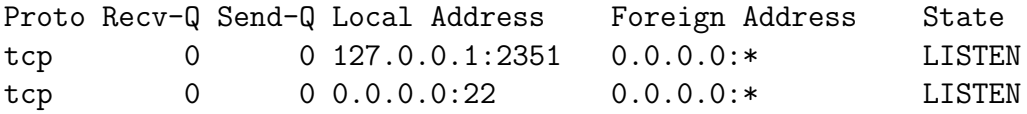

The Local Address shows the IP address and the port the system is listening on. For example, if you see 127.0.0.1, the system is listening on the local interface only and will not be able to receive any connections from outside computers. If you see :: or 0.0.0.0, the system is listening on all interfaces. This includes the local interface (lo0), and all of the ethernet ports (eth0 and eth1). The port number the system is listening on comes after the last :.

In the above example the Local Address of 127.0.0.1:2351 shows that the ipgcom program is listening on the loopback interface on port 2351. This is so that only the IPG may send packets to the ipgcom program. The 0.0.0.0:22 shows the sshd program is listening on all interfaces.

### <span id="page-14-0"></span>2.3 Application

The IPG consists of a few applications working together to route packets and maintain the TNPP router configuration.

#### <span id="page-14-1"></span>2.3.1 ipgconfig

The operating system config portions of the main menu have been described in the "Operating System" section. The ipgconfig program is the menu that is displayed when you first login. To setup the serial communication ports, select  $#9$  System Configuration then #2 Port Settings.

Upon first entering the port settings menu you will see the following prompt:

Enter Port to Edit (l=list, q=quit) (1234QL) [1]: 1

At this point you may enter a port number from 1 to 4 (for the 4-port IPG), or L to list the ports, or Q to return to the System Configuration Menu.

The following set of prompts are displayed when the port is set to the TAP protocol:

Enable this Port (Y/N) [Y]: Comport device name (e.g. /dev/ttyAM1 or /dev/tts/0) [/dev/tts/0]: Enter modem type (? for list, or none) [none]: Enter protocol (? for list) [5]: Enable TAP Transparent Characters (Y/N) [N]: Enable TAP Extension Blocks (Y/N) [N]: Disable TAP 1.6 response codes (Y/N) [N]: Listen port [2351]: Max message length [240]: Port Baudrate (300-115200) [9600]: Port Parity (NEO) [E]: Port Data Bits (7-8) [7]: Port Stop Bits (1-2) [1]:

```
Save changes?
```
Save changes?

The following set of prompts are displayed when the port is set to the TNPP protocol:

```
Enable this Port (Y/N) [Y]:
Enter modem name []:
Enter protocol (? for list) [6]:
Enable TNPP Transparent CRC (Y/N) [N]:
Enable TNPP Simplex (Y/N) [N]:
TNPP Source ID [0001]:
TNPP inertia [2]:
TNPP TICT in ms (1-120000) [2000]:
TNPP TNRI in ms (1-120000) [10000]:
TNPP TNRE in ms (1-120000) [10000]:
TNPP TIDLE in ms (1-120000) [60000]:
TNPP CRETRYMAX (1-10) [6]:
TNPP CHOLDMAX (1-50) [24]:
TNPP CENQMAX (1-10) [6]:
Listen port [2351]:
Max message length [240]:
Port Baudrate (300-115200) [9600]:
Port Parity (NEO) [N]:
Port Data Bits (7-8) [8]:
Port Stop Bits (1-2) [1]:
```
After changing a serial port, go into #8 System Utilities from the main menu. You will see a menu like the following:

```
System utility menu
1) Update system network files and restart ethernet interface
2) Restart a specific Communication Port
3) Reload IPG daemon configs and restart communication ports
4) Stop IPG Daemon Process
5) Start IPG Daemon Process
6) Reboot IPG
7) Shutdown IPG
Enter selection (or Q to quit):
```
Select option  $#2$  to restart the communication port that was just modified.

To setup the general settings, select  $#9$  System Configuration then  $#5$  General Settings.

```
Debug level [65535]:
Our fully-qualified internet hostname [ipg.harktech.com]:
Email from address [ipg1.example.com]:
Email subject [IPG message]:
No email older than (in seconds) (0-129600) [86400]:
No email newer than (in seconds) (0-43200) [3600]:
Max sequential ID (0-100) [20]:
Max recipients (0-100) [20]:
Max message length (16-1024) [1024]:
Max email length (0-5000000) [100000]:
Max email from length (0-80) [16]:
Max email subject length (0-80) [16]:
Output rate (packets per second, 0=disable) [0]:
```
Save changes?

Now that the base configuration is set, idblocks will need to be setup to specify how to route the incoming messages. To setup the routing entries, select  $#3$  Edit Routing Entries from the main menu.

The following menu will be displayed:

Idblock Entry menu (A)dd Idblock Entry (M)odify Idblock Entry (D)elete Idblock Entry (L)ist idblock entries

Enter selection (or Q to quit and save changes):

Modifying an existing route will display the first route and ask if you want to modify it. If you do, enter a Y and you will be prompted for the changes. If the route displayed is not the one you want to modify enter N, and the next route will be displayed. This will continue until there are no more routes to be displayed.

When adding or modifying the following prompts are displayed:

```
Starting ID or (dn, sub, or tnppdest):
Ending ID or (Dialed Number / Subscriber ID / TNPP dest):
Enabled:
Name:
Destination (? for Help):
Backup Connection (? for Help):
```
Enter the starting and ending ID for the range you wish to route.

Enter whether or not this route is enabled. To temporarily disable a range of numbers you may set this to N.

You may also enter a descriptive name for this range of numbers.

You may enter ? for the destination or backup connection to get the following help screen:

```
TCP/IP connections: protocol://server:port:idformat:maxlen:maxtries
  - protocol is one of: snpp, smtp, smpp, wctp
   For example: snpp://pager.example.com:444:%10i:240:1
Serial connections:
  tap://device:idformat:maxlen:modemnum:baud:parity:data:stop:tappassword
  tnpp://device:idformat:maxlen:modemnum:baud:parity:data:stop:tnppdest
  - device is the com port (port1 to port4)
    For example: tap://port1:%7i:240:5551212:9600:e:7:1:000000
            or: tnpp://port2:%7i:240:none:9600:n:8:1:E001
```
See the [idblock] section of ipg.ini in the next chapter for information on setting the destination and backup connection string.

## <span id="page-18-2"></span><span id="page-18-0"></span>Chapter 3

## ipg.ini

All IPG configuration settings are stored in /usr/local/etc/ipg.ini.

There are multiple sections in the ipg.ini file. First is the [settings] section. This stores settings that are common to multiple programs. Next is [ethernet]. This section stores the network configuration settings. The [idblock] section contains the ID block routing entries. The [dnsbl] section sets up checking DNS-based blocklists for incoming email to help cut down on incoming spam. The [modem] section describes the modem init strings used when an outgoing serial port is set to modem. Finally there are the [port] sections. These are individually numbered with a logical port number. For example, [port1] is the first logical port.

The ipg.ini file consists of several sections defining the configuration for separate parts of the Integrated TAP/TNPP Concentrator.

## <span id="page-18-1"></span>3.1 [settings]

DEBUG LEVEL

Sets the amount of debugging information logged to the debug directory. The following is a list of the values for each type of information that can be logged. Add the values together for the value to set the DEBUG LEVEL.

<span id="page-19-0"></span>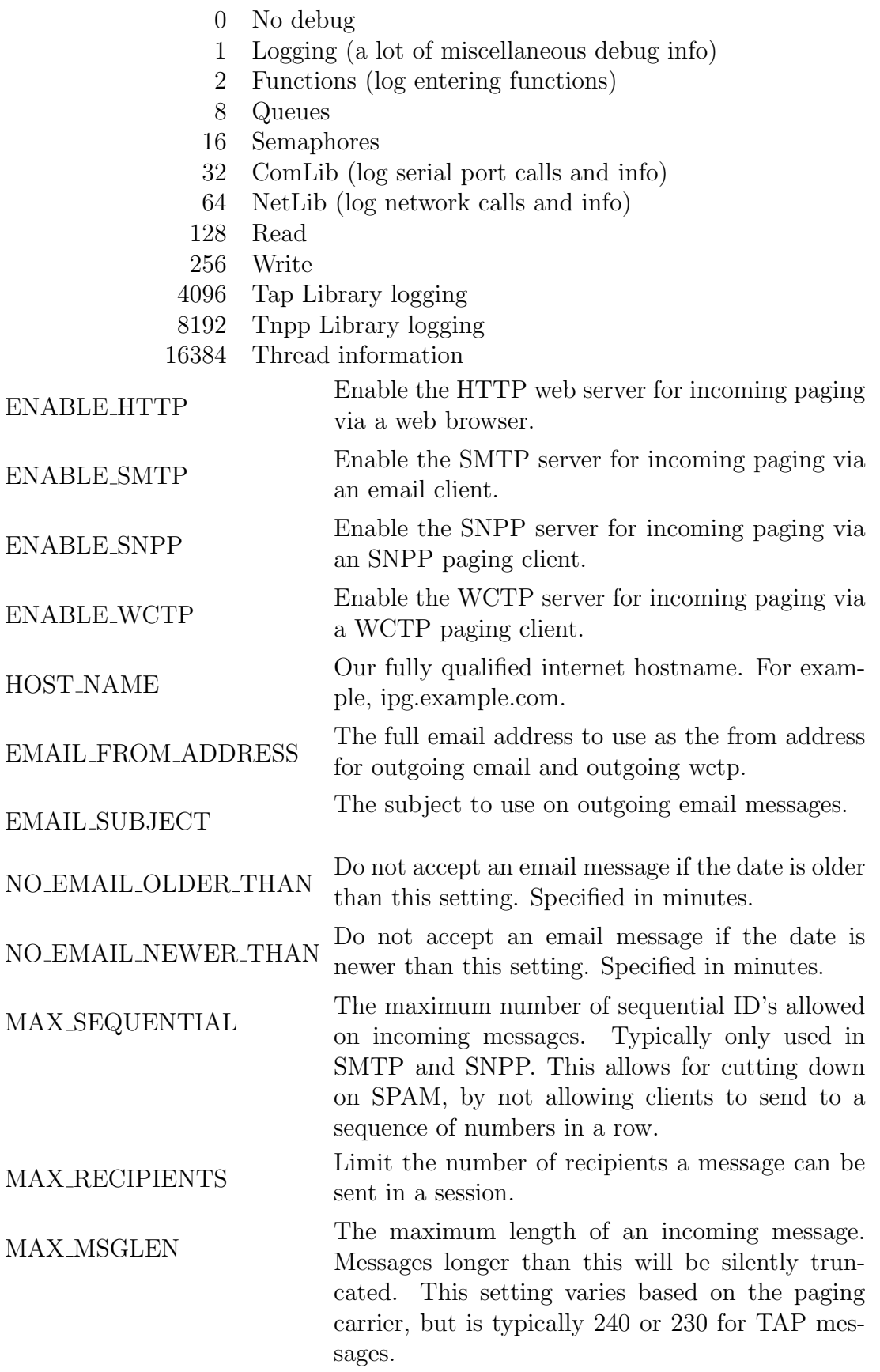

<span id="page-20-1"></span>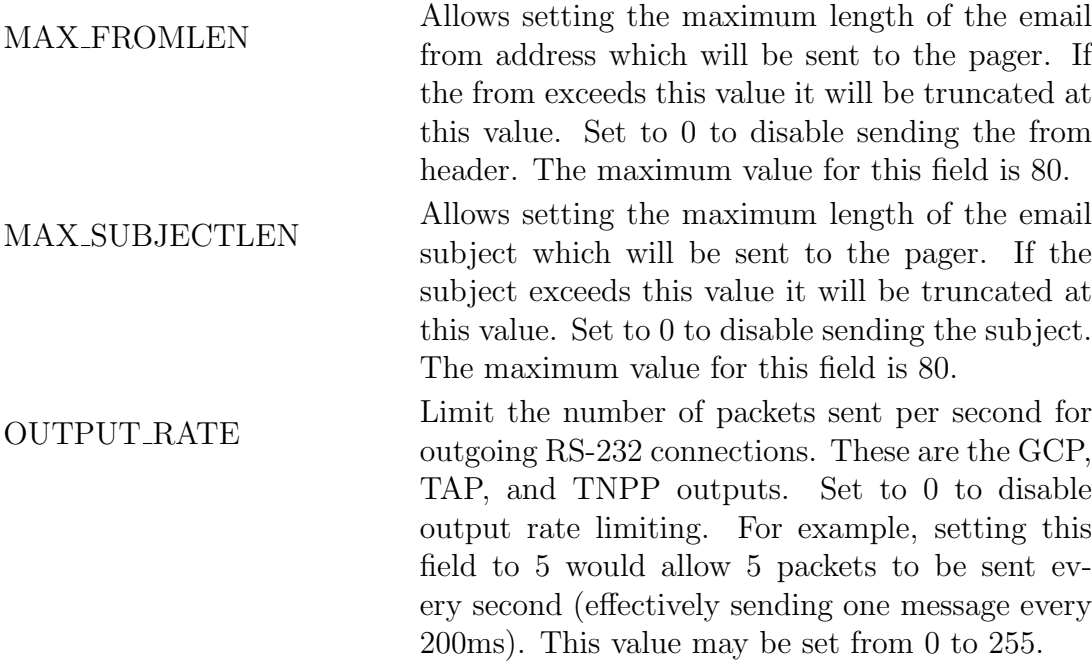

## <span id="page-20-0"></span>3.2 [ethernet]

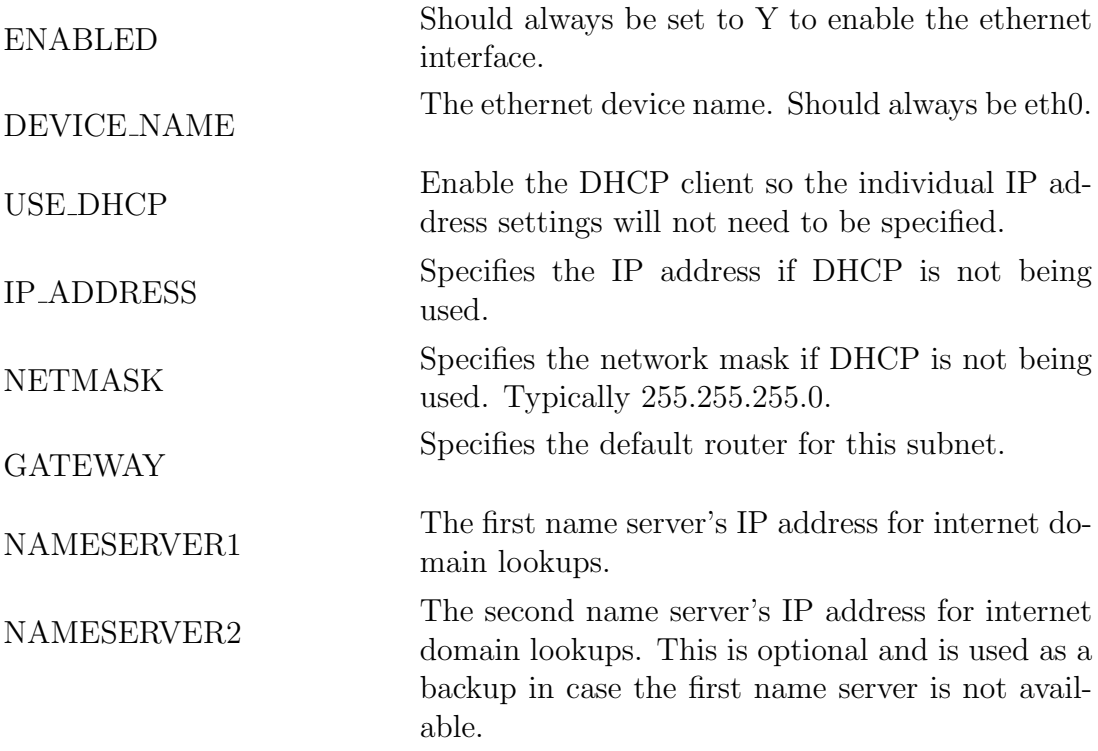

## <span id="page-21-0"></span>3.3 [idblock]

The idblock section is different from most of the ini settings. This section specifies multiple values per line. The line format is:

### startid|endid|enabled|name|destination|backupdest

The startid is the first number of a number range to allow for this route. The endid is the ending number. If two ID blocks overlap the block with the smaller range will be used.

Enabled may be set to 0 to disable this range, or 1 to enable the range.

Name is a descriptive name for this ID block.

Destination and Backup Destination describe how the outgoing message will be sent. They are in the format of:

### protocol://port:idformat:maxlen:dial:baud:parity:dbits:sbits:tnppdest

Only TNPP outputs will have :tnppdest. Only RS-232 ports will have :dial:baud:parity:dbits:sbits. Outgoing TCP ports are in the form of:

### protocol://host:port:idformat:maxlen

The allowable outgoing protocols are GCP, TAP, and TNPP for RS-232 ports, and SMTP, SNPP, and WCTP for TCP/IP ports.

The idformat allows certain formatting variables to specify how the incoming pager ID is formatted for output. For example, if your TAP output expects 7 digits, use %7i. The caller can send 7 or more digits in the ID and this will take the last 7 digits of the id for the output. If your callers typically send 7 digits and your paging terminal expects 10 digits you may prefix a number. For example, to prefix 843 use 843%7i. The 7 used in these examples can be other values. Some typical values are 4, 5, or 10.

The backup destination allows the message to be sent to another destination if the primary is down.

The maxlen parameter specifies the maximum length of the outgoing message. If the incoming message is longer than this it will be truncated.

## <span id="page-21-1"></span>3.4 [dnsbl]

The dnsbl section is also formatted like the idblock section. Its fields are:

#### hostname|enabled|string

The hostname is the DNS-based blocklist to use. Enabled specifies whether or not to use this list for checking if a message is spam and string specifies the return string to send to clients if their message is not accepted.

## <span id="page-22-0"></span>3.5 [modem]

The modem section is also formatted like the idblock section. Its fields are:

```
modemname|init1|init2
```
The modemname must start with out-. For example, a US Robotics modem would be named out-usr. The init1 field specifies the first init string to send to the modem, and init2 specifies the second init string to send to the modem.

## <span id="page-22-1"></span>3.6 [port...]

This is where each logical port is defined. There are several fields which control different aspects of the port and its settings. The following is a list of the port fields and their function:

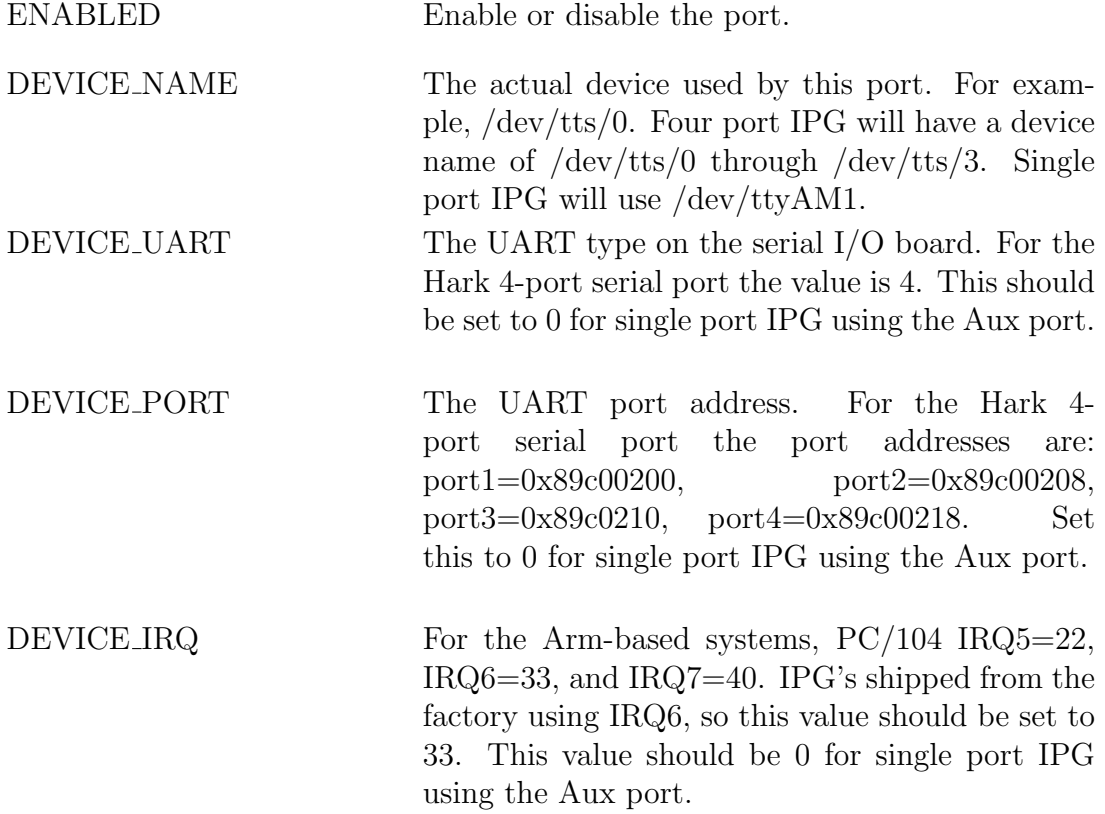

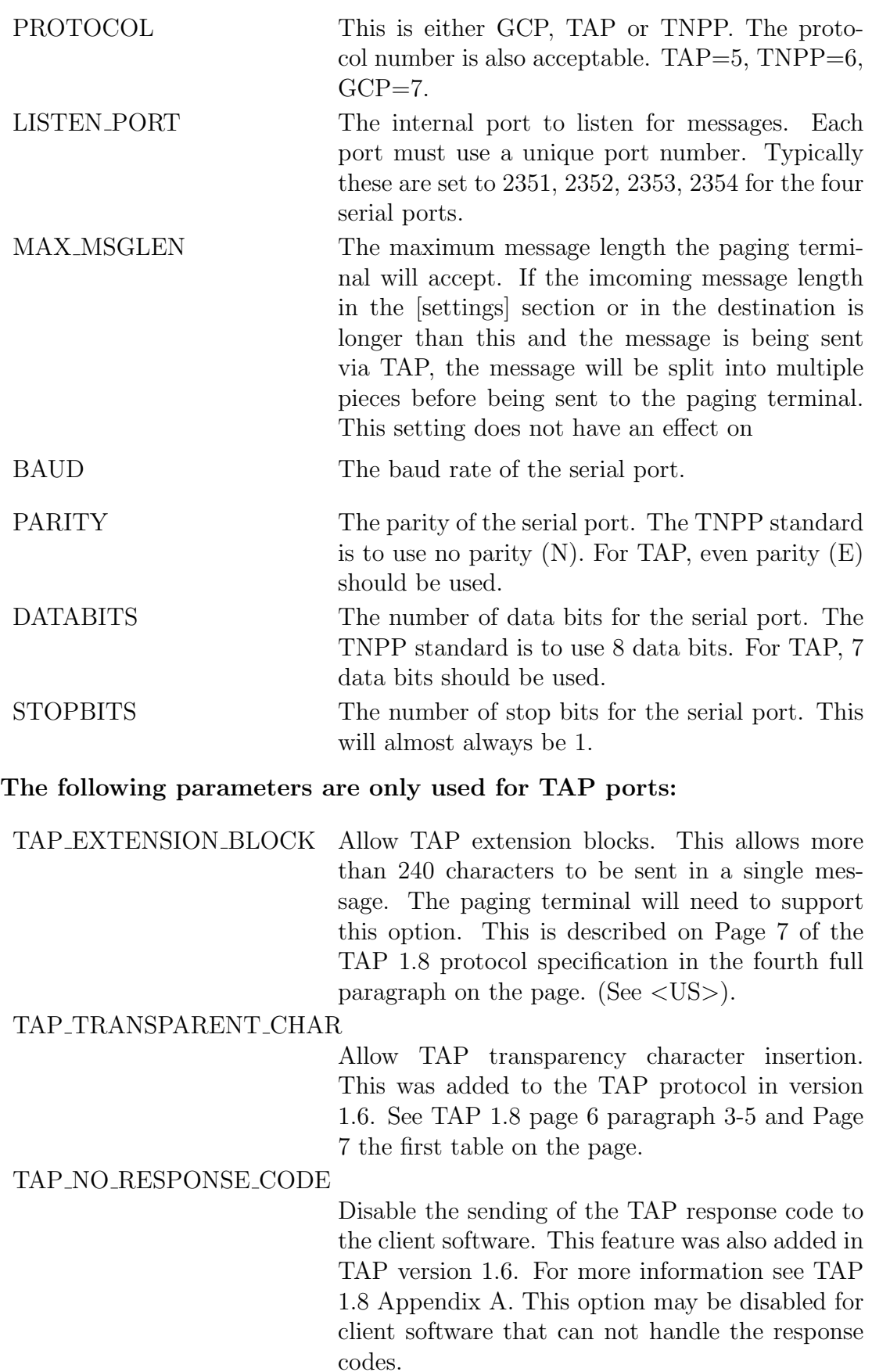

### The following paramters are only used for TNPP ports:

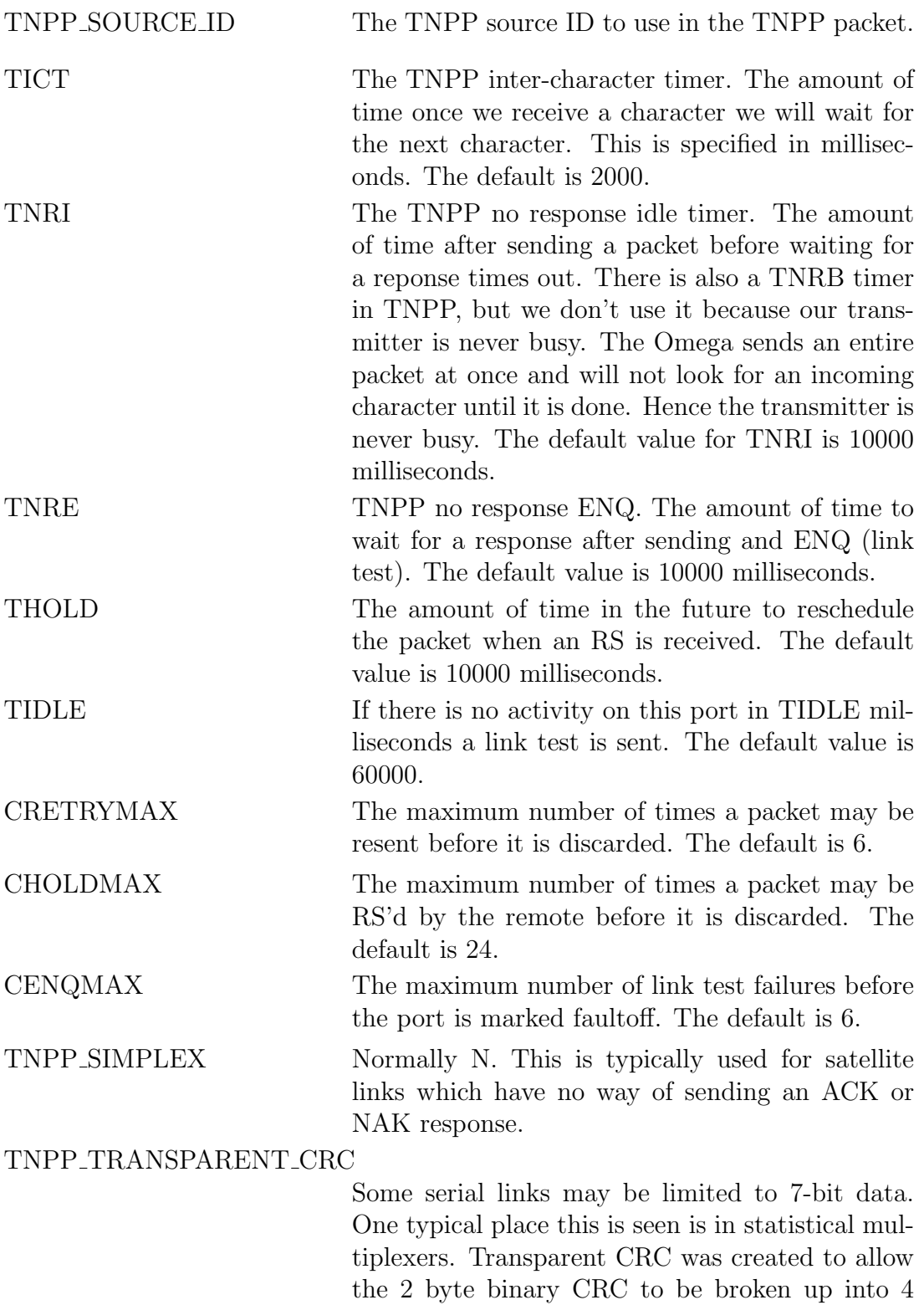

3.8 specification.

printable characters. See section 6.1 of the TNPP

### SIMPLEX\_TRANSMITS The number of times to transmit packets on outgoing simplex ports. Because there is no acknowledge (positive or negative) on simplex links a method was devised to retransmit packets a set number of times with the hope that at least one of the packets will get through. This can be done because the same serial number is used for each retransmit which the receiving TNPP device knows to ignore if the serial number matches one it recently received.

### <span id="page-25-0"></span>3.7 Example ipg.ini

[settings] DEBUG\_LEVEL=65535 ENABLE\_HTTP=Y ENABLE\_SMTP=Y ENABLE\_SNPP=Y ENABLE\_WCTP=Y HOSTNAME=ipg.harktech.com POSTMASTER\_ADDRESS= EMAIL\_FROM\_ADDRESS=ipg1@example.com EMAIL\_SUBJECT=IPG Message NO\_EMAIL\_OLDER\_THAN=86400 NO\_EMAIL\_NEWER\_THAN=3600 MAX\_SEQUENTIAL=50 MAX\_RECIPIENTS=50 MAX\_MSGLEN=1024 MAX\_FROMLEN=16 MAX\_SUBJECTLEN=80 OUTPUT\_RATE=5

```
[ethernet]
ENABLED=1
DEVICE_NAME=eth0
USE_DHCP=0
IP_ADDRESS=10.100.1.150
NETMASK=255.255.255.0
GATEWAY=10.100.1.254
NAMESERVER1=10.100.1.254
```
[idblock] #start|end|enabled|name|dest|backupdest # dest format prot://port:idformat:maxlen:mdmnum:baud:parity:data:stop:tnppdest

#### 3.7. EXAMPLE IPG.INI 27

```
#0|9999999999|1|Local|tap://port1:%7i:240:9,103:9600:E:7:1|
0|9999999999|1|Local|tnpp://port1:%7i:240:none:9600:N:8:1:E001|
#0|9999999999|1|Local|tap://port1:%7i:240:none:9600:E:7:1|
#0|9999999999|1|Local|gcp://port1:%7i:240:none:9600:N:8:1|
#0|9999999999|1|Local|snpp://10.100.1.187:1444:%7i:240|
[dnsbl]
bl.spamcop.net|1|mail rejected; see http://www.spamcop.net
relays.ordb.org|1|mail rejected; see http://www.ordb.org
sbl-xbl.spamhaus.org|1|mail rejected; see http://www.spamhaus.org
[modem]
out-usr|AT&FE|ATE&B1&K0&M0&N3S7=45S10=1S12=0&W
```

```
out-mt|AT&FE|ATE&K4&Q6%C0S37=6&W
out-uds|AT&FE|ATE&C2&D2\N1\Q&W
out-ltwin|AT&FE|ATE&K4&Q6%C0S37=6&W
```

```
[port1]
ENABLED=Y
DEVICE_NAME=/dev/tts/0
DEVICE_UART=4
DEVICE_PORT=0x89c00200
DEVICE_IRQ=33
PROTOCOL=GCP
LISTEN_PORT=2351
MAX_MSGLEN=240
#MODEM_TYPE=out-usr
BAUD=9600
PARITY=N
DATABITS=8
STOPBITS=1
TNPP_ID=A001
TNPP_INERTIA=2
TNPP_TRANSCRC=N
TNPP_SIMPLEX=N
TNPP_LINKTEST=30
TICT=2000
TNRI=10000
TNRE=10000
THOLD=10000
TIDLE=60000
CRETRYMAX=6
CHOLDMAX=24
CENQMAX=6
```
[port2]

ENABLED=N DEVICE=/dev/tts/1 DEVICE\_UART=4 DEVICE\_PORT=0x89c00208 DEVICE\_IRQ=33 PROTOCOL=TAP LISTEN\_PORT=2352 MAX\_MSGLEN=240 PORT\_TYPE=MODEM MODEM\_TYPE=usr-out BAUD=9600 PARITY=E DATABITS=7 STOPBITS=1 TAP\_PASSWORD=000000 TAP\_TRANSCHAR=N TAP\_EXTBLOCK=Y

## <span id="page-28-0"></span>Chapter 4

## Change summary

### <span id="page-28-1"></span>4.1 Changes from 2.12 to 2.13

• add support for new daylight saving rules

## <span id="page-28-2"></span>4.2 Changes from 2.11 to 2.12

- port DEVICE changed to DEVICE NAME
- support incoming max message length
- port add DEVICE UART, DEVICE PORT, DEVICE IRQ

### <span id="page-28-3"></span>4.3 Changes from 2.10 to 2.11

- uses new config routines
- support incoming max message length

### <span id="page-28-4"></span>4.4 Changes from 2.9 to 2.10

• wctp now supports wctp-SubmitRequest

### <span id="page-28-5"></span>4.5 Changes from 2.8 to 2.9

• support a TAP password in destination string

### <span id="page-29-0"></span>4.6 Changes from 2.7 to 2.8

- Fix potential problem with sending TNPP to some paging terminals
- Updated for new onixlib
- Documentation update CHOLDMAX, idblock settings
- Documentation update NO EMAIL OLDER THAN and NO EMAIL NEWER THAN are actually in seconds

### <span id="page-29-1"></span>4.7 Changes from 2.6 to 2.7

- Fix potential problem if email text portion is longer than max message size and the email has attachments
- Add support for setting the max incoming email size separately from the max message size

### <span id="page-29-2"></span>4.8 Changes from 2.5 to 2.6

- copy comport TNPP ID into tnpp source
- ipgconfig/main change /bin/bash to /bin/sh

### <span id="page-29-3"></span>4.9 Changes from 2.4 to 2.5

- Single port IPG support (use AUX port to connect to paging terminal)
- ipgconfig now supports selecting modem type from list
- ipgconfig now supports setting max msglen, max recipients, and max sequential
- send\_message now uses 127.0.0.1 instead of localhost
- support setting TNPP inertia

### <span id="page-29-4"></span>4.10 Changes from 2.3 to 2.4

- send\_wctp output close network port when finished
- send\_smtp output close network port when finished
- add output\_rate for serial output
- web page javascript counter fix
- send wctp fix memory leak if connection to remote server fails

## <span id="page-30-0"></span>4.11 Changes from 2.2 to 2.3

• web template parsing fix

## <span id="page-30-1"></span>4.12 Changes from 2.1 to 2.2

• write idblock changes to ini file

### <span id="page-30-2"></span>4.13 Changes from 2.0 to 2.1

- Support TNPP transparent data
- process smtp support multiple blank lines between headers and body
- process smtp support two MIME boundaries

CHAPTER 4. CHANGE SUMMARY

## <span id="page-32-0"></span>Chapter 5

## Warranty Information

#### WARRANTIES

For a period not to exceed one year from the date of purchase, Hark Technologies, guarantees that the electronic equipment sold will be fit for the ordinary purposes for which they are supplied, and will conform to the property description and statements of fact contained within any applicable brochure and labels provided with the product. However, upon the cessation of the one year warranty, Hark makes no warranty, expressed or implied, that the equipment is merchantable and/or fit for any particular purposes.

The Seller warrants that the goods covered by this agreement shall be free from defects in material and workmanship for one year when use under normal conditions and for the purpose for which they are sold. However, the warranty period for expendable parts, such as bulbs and fuses shall be limited to thirty days.

This warranty does not extend to damage incurred by natural causes such as lightning, fire, floods, or other catastrophes, damages caused by environmental extremes such as power surges and/or transients or willful, malicious, reckless, negligent acts or misuse by the purchaser or third parties.

All warranty work must be performed at Hark Technologies. No credit will be given for unauthorized repair work attempted by the customer or other unauthorized repair facilities. In/warranty merchandise must be shipped freight prepaid to the nearest Hark Technologies facility.

A Return Materials Authorization (RMA) Number must be obtained from Hark Technologies customer service department prior to returning any equipment, inwarranty, or otherwise to Hark Technologies for repair. Equipment received without the proper RMA number will be returned to the shipper.

All goods and materials are carefully tested and inspected before leaving the point of manufacture; however, as it is impossible to always detect imperfections, the only guarantee that is given by us, or for which we are in any way liable, is to repair or replace such goods as prove defective, when used for the purposes for which manufactured. All replaced goods are to be returned to us transportation prepaid. Under no circumstances are we responsible for any other damages, incidental, consequential, or otherwise, nor in any case shall we be responsible for any damages beyond the price of the goods. No damages or charges of any kind, for labor, expenses, or otherwise suffered or incurred by the customer in replacing or repairing defective goods or otherwise occasioned by the customer will be allowed.

Written notice must be promptly given to the Seller of any perceived failure of the equipment sold, in order to fulfill the warranty, and in no event shall notice be given more than ten days after the discovery of the product defect. The notice shall state in what parts and wherein the warranty has failed and reasonable time shall be given to the Seller to remedy the difficulty. Failure to provide adequate notice within the required time frame shall be conclusive evidence of due fulfillment of the warranty on the part of the Seller, and that the product is satisfactory to the Purchaser, and that the Seller shall be released from all liability under the warranty.

#### DISCLAIMER OF WARRANTIES

THE WARRANTY PRINTED ABOVE IS THE ONLY WARRANTY APPLICA-BLE TO THIS PURCHASE. ALL OTHER WARRANTIES, EXPRESSED OR IM-PLIED, INCLUDING, BUT NOT LIMITED TO, THE IMPLIED WARRANTY OF MERCHANTABILITY AND FITNESS FOR A PARTICULAR PURPOSE ARE DISCLAIMED.

IT IS UNDERSTOOD AND AGREED THAT UNDER NO CIRCUMSTANCES SHALL THE SELLER BE LIABLE FOR ANY SPECIAL, INDIRECT, OR CON-SEQUENTIAL DAMAGES, WHETHER THE THEORY OF LIABILITY IS BASED IN CONTRACT, TORT, UNDER ANY WARRANTY, OR IN NEGLIGENCE. THE PRICE AS STATED FOR THE WARRANTY IS A CONSIDERATION FOR LIMITING SELLERS WARRANTY. FURTHER, NO ACTION, REGARDLESS OF FORM, ARISING OUT OF THE TRANSACTIONS UNDER THIS AGREE-MENT MAY BE BROUGHT BY THE PURCHASER MORE THAN ONE YEAR AFTER THE CAUSE OF ACTION HAS ACCRUED.

#### BREACH OF AGREEMENT

In the event that the terms or conditions of this Agreement are breached, then Hark is entitled to have the customer pay all reasonable court costs, attorney fees and expenses that shall be made or incurred by Hark in enforcing this Agreement; and the parties agree that the terms and conditions of this Agreement shall be binding on, apply and inure to their respective heirs, executors, administrators, successors and assigns.

This invoice shall be construed and governed by the laws of the State of South Carolina AND VENUE IN ANY LITIGATION PURSUANT TO THIS INVOICE SHALL BE IN DORCHESTER COUNTY, SOUTH CAROLINA.

#### ALTERATIONS AND CHANGES

Any alterations for deviations from the above specifications that involve extra material, costs or additional or more costly labor will require extra charges. These extra charges will be billed over and above the proposal amount.

#### PROPOSAL GOOD FOR THIRTY (30) DAYS

The price given in the proposal for material and labor is an offer that shall bind Hark for 30 days. If the proposal is not accepted within 30 days, then Hark has the option of revoking its proposal.

#### AGREEMENT SUBJECT TO APPROVAL BY MANAGEMENT

This offer is subject to management's approval. If terms of payment are: cash on completion, or if this is a credit sale, this offer is also subject to approval by Hark's credit manager.

### ACTS BEYOND HARK'S CONTROL

Hark is not responsible for delays in delivery or for delays in installation due to weather, fire, strikes, governmental regulations, or other causes unforeseen or beyond it's control.

### SECURITY AGREEMENT

Hark may require as a condition to this Agreement that the customer execute a security agreement to safeguard its position as a creditor in extending payment terms to the customer. In the event that Hark requires collateral, the customer agrees to provide a promissory note and a security agreement (and UCC-1) in the manner acceptable to Hark.

### BAD CHECKS & C.O.D.

A service charge of \$25.00 will be applied to each returned check. Accounts 60 days old will be placed on C.O.D. and technical service shall be withheld. Legal action will be taken after the account is 90 days old.

#### RETURNS

No returned goods will be accepted without a Returned Merchandise Authorization Number.

### HANDLING/RESTOCKING CHARGE

A restocking charge of 20% will be made on all goods returned unless due to error caused by Supplier.

#### EQUIPMENT PACKING

Packing instructions: Equipment to be returned to Hark Technologies for repair must be packed in the original packing supplied by the factory. If the original packing is not available, Hark Technologies will provide it to you for a nominal fee. Customer packing materials can be used, providing the precautions are taken to provide adequate static protection for the equipment.

#### DO NOT PACK HARK EQUIPMENT IN STYROFOAM PEANUTS ONLY

Repairs necessitated due to improper packing will be billed at the standard factory repair rate.

Hark Technologies will repair or replace equipment and return to customer, freight prepaid, within the continental United States. Equipment found not to be defective will be returned at purchaser's expense and will include cost of handling, testing and returning of equipment.

Out-of-warranty repairs will be billed at the established factory flat rate per hour, plus components needed for replacement.

#### TITLE

Title to and all goods or material hereafter purchased shall remain with Supplier until full purchase price has been paid.

#### ENTIRE AGREEMENT

This Agreement constitutes the entire agreement between the parties hereto; and this Agreement shall not be modified, amended, altered, or changed except by a written agreement signed by the party sought to be charged. However, change orders may be made by an oral agreement as enumerated in the "Alterations and Changes" section above.

# <span id="page-36-0"></span>Chapter 6 Cancellation

Buyer may by written notice to Seller within five (5) days of the merchandise received date cancel any contract or agreement arising here under, for other than the default of the Seller and at its convenience, in which the Buyer shall pay the Seller twenty percent (20%) of the above total price for all products and accessories as a restocking charge.

## Index

DEBUG LEVEL, [19](#page-18-2) DEVICE NAME, [21](#page-20-1)

EMAIL FROM ADDRESS, [20](#page-19-0) EMAIL SUBJECT, [20](#page-19-0) ENABLE HTTP, [20](#page-19-0) ENABLE SMTP, [20](#page-19-0) ENABLE SNPP, [20](#page-19-0) ENABLE WCTP, [20](#page-19-0) ENABLED, [21](#page-20-1)

GATEWAY, [21](#page-20-1)

HOST NAME, [20](#page-19-0)

IP ADDRESS, [21](#page-20-1) ipgcom, [15](#page-14-2)

Linux, [12,](#page-11-2) [14](#page-13-2)

MAX FROMLEN, [21](#page-20-1) MAX\_MSGLEN, [20](#page-19-0) MAX RECIPIENTS, [20](#page-19-0) MAX SEQUENTIAL, [20](#page-19-0) MAX SUBJECTLEN, [21](#page-20-1)

NAMESERVER1, [21](#page-20-1) NAMESERVER2, [21](#page-20-1) NETMASK, [21](#page-20-1) NO EMAIL NEWER THAN, [20](#page-19-0) NO EMAIL OLDER THAN, [20](#page-19-0)

OUTPUT RATE, [21](#page-20-1)

Support, [8](#page-7-2)

USE DHCP, [21](#page-20-1)